# Using Storify to Capture, Curate and Share Experiences

January 21, 2016
Presentation to 2016 NCNMLG-MLGSCA Joint Meeting

Nicole Capdarest-Arest, MA(LIS)

Lane Medical Library

Stanford University School of Medicine

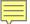

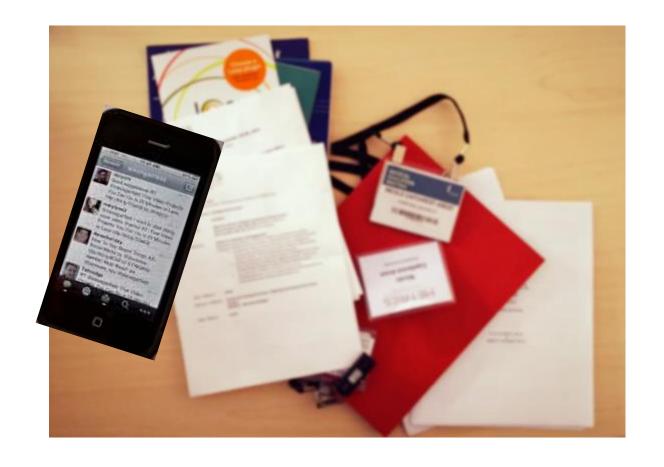

We've all been there...

#### And then...

- You DO want to review those Tweets to incorporate some great things you learned into your workflow
- You want to see what other people captured on social media about the same event
- You want to gather information from the event to share with your colleagues back home or integrate into your blog or website

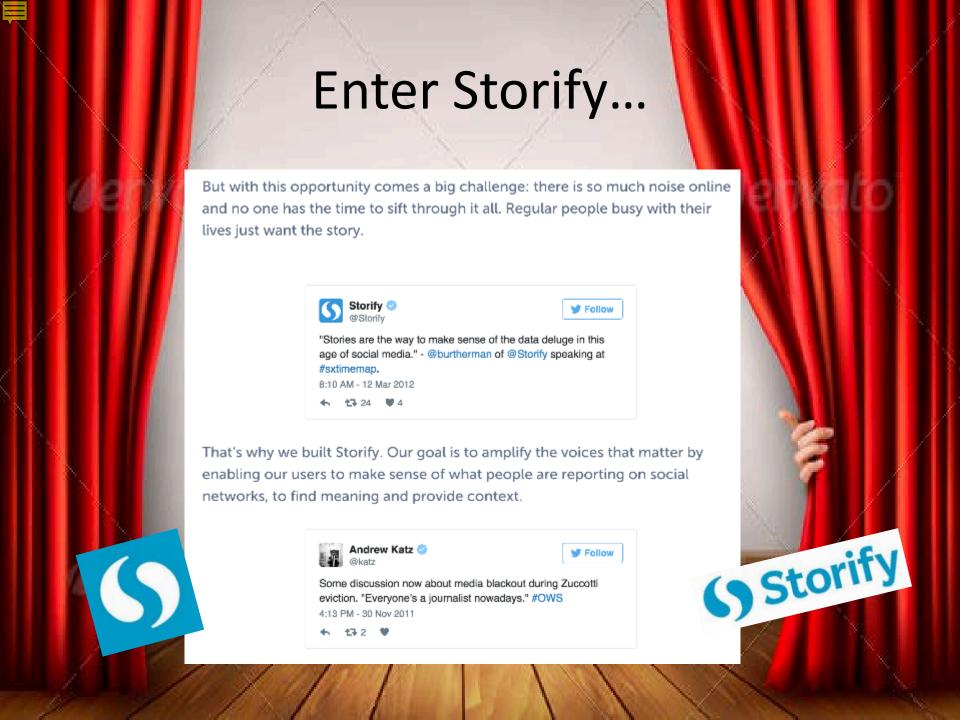

#### What is Storify?

- Social media tool to create and share stories/timelines
- Aggregation/curation tool for of social media content from other platforms (e.g., Twitter, Instagram, web links, Facebook, YouTube, GIFs, Flickr, Getty Images, SoundCloud, Tumblr, Google+, Disqus, StockTwits, RSS)

#### **Twitter**

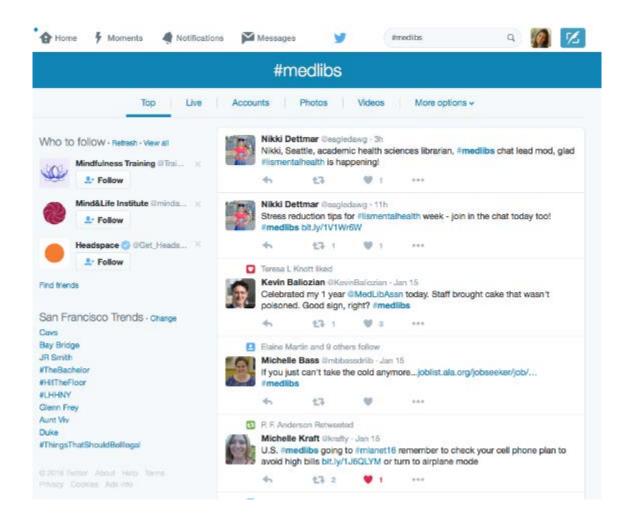

#### Flickr

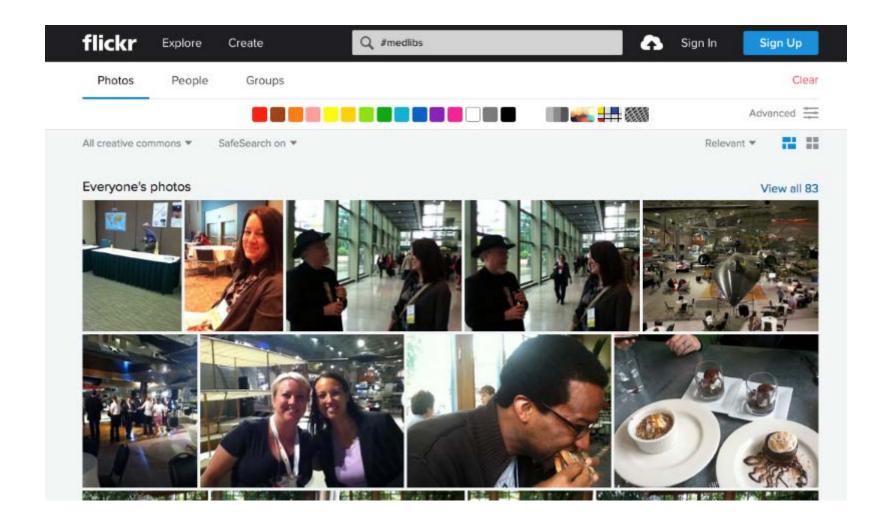

## Facebook (public posts)

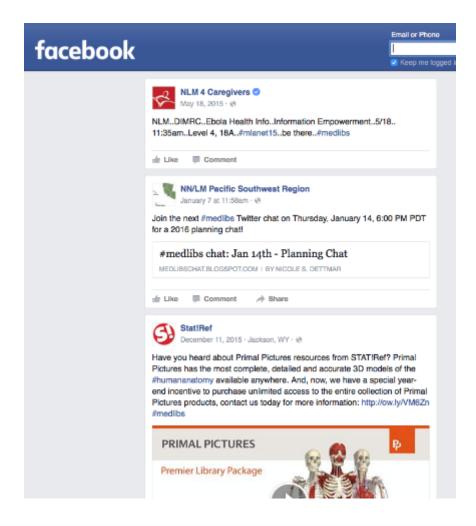

## **Getty Images**

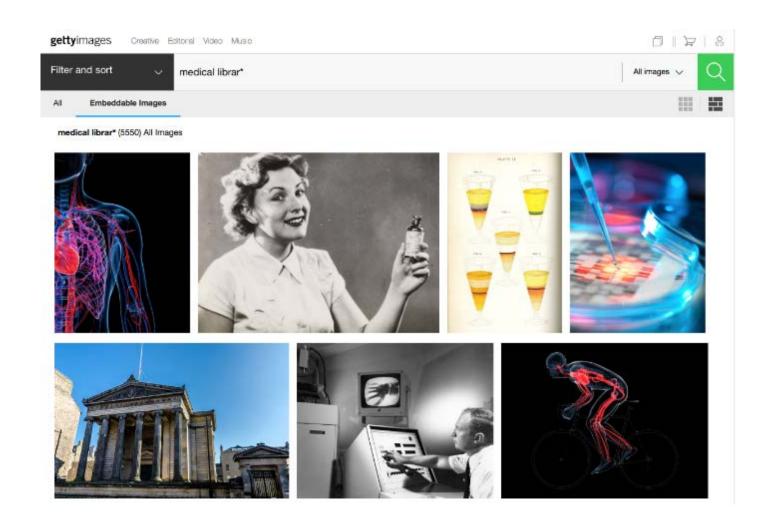

#### And more...

- Other Storify content
- Instagram
- Web links
- YouTube
- GIFs
- SoundCloud
- And more

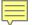

## Make a Storify

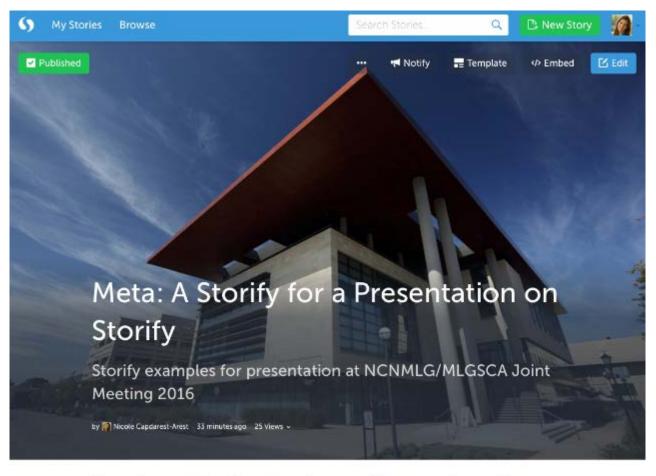

Curate content around a conference/event:

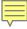

## Who is using Storify?

- Libraries & Archives (e.g., U Maryland, North Carolina State University, US National Archives)
- Organizations (e.g., Speak Up for Libraries, ALA, LA Times, HBO)
- People (e.g., P.F. Anderson Ed Tech Librarian extraordinaire!, Susannah Fox)

#### Potential Uses for Medical Librarians

- Curation and annotation of content about an event (e.g., conference, special event, current news topics, fundraising/awareness campaigns)
- Teaching (e.g., use as part of student assignment, or use to collect your own media for a teaching topic)
- Blog/news integration and marketing/promotion
- Research logs
- Informal writing
- Could be a novel approach to journal club!

#### Need-to-knows

- Free vs. paid version (Storify Enterprise)
  - o Paid
    - Can set Storify stories to private if don't want them publicly viewable
    - Real-time multiple user collaboration
    - More design options
    - Direct photo uploading

#### o Free

 Only items that are online and publicly accessible can be incorporated (e.g., if you want to add a photo, you must upload it to the Web so Storify can discover it rather than uploading directly from your hard drive)

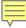

## Tips

- Include an intro that provides some background for the Storify
- Choose links judiciously; only use links that are important for *your* story
- Add narrative to provide context and break up link entries
- Not too long... try fewer than 25 links
- Share (e.g., to Storify, Facebook, Twitter), export, or use the embed codes to embed a Storify into your website or blog

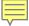

## #jtmtg2016

Tweet, Instagram, be social, and be in my next Storify!